# **SONY**

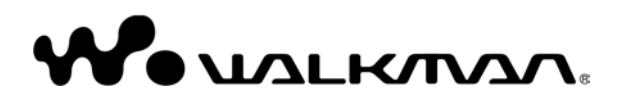

Upute za uporabu NWZ-B133 / B135 / B133F / B135F

### Zbrinjavanje starih električnih i elektroničkih uređaja (primjenjuje se u Europskoj uniji i ostalim europskim zemljama s posebnim sistemima zbrinjavanja)

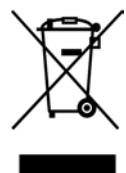

Ova oznaka na proizvodu ili na ambalaži označava da se ovaj proizvod ne smije zbrinjavati kao kućni otpad. On treba biti zbrinut na za tu namjenu predviđenom mjestu za reciklažu električke ili elektroničke opreme. Pravilnim zbrinjavanjem starog proizvoda čuvate okoliš i brinete za zdravlje svojih bližnjih. Nepravilnim odlaganjem proizvoda ugrožava se okoliš i zdravlje ljudi. Reciklažom materijala pomažete

u očuvanju prirodnih izvora. Za detaljne informacije o reciklaži ovog proizvoda, molimo kontaktirajte vašu lokalnu upravu, odlagalište otpada ili trgovinu gdje ste kupili proizvod. Odgovarajući pribor: Slušalice

#### Zbrinjavanje starih baterija (primjenjuje se u Europskoj uniji i ostalim europskim zemljama s odvojenim prikupljanjem otpada)

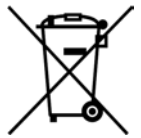

Ova oznaka na bateriji ili ambalaži označava da se baterija iz ovog uređaja ne smije zbrinjavati kao ostali kućni otpad. Pravilnim zbrinjavanjem baterije, sprječava se moguć loš utjecaj na okoliš i ljudsko zdravlje,

do kojeg bi moglo doći nepravilnim zbrinjavanjem. Recikliranjem materijala pomaže u

očuvanju prirodnih resursa.

Kod uređaja koji zbog sigurnosti, načina rada ili očuvanja podataka trebaju stalno napajanje preko ugrađene baterije, bateriju treba zamijeniti isključivo stručno servisno osoblje. Kako bi se osiguralo pravilno zbrinjavanje , isluženi uređaj predajte na ovlašteno sabirno mjesto za recikliranje električnih i elektronskih uređaja.

Kod ostalih vrsta baterija, molimo pogledajte upute za sigurno vađenje baterije iz uređaja. Predajte bateriju na ovlašteno sabirno mjesto za recikliranje istrošenih baterija.

Podrobnosti o recikliranju ovog proizvoda ili baterija potražite u lokalnom uredu uprave, kod komunalne tvrtke ili u prodavaonici u kojoj ste kupili proizvod.

### Napomene za korisnike u državama u kojima se primjenjuju EU smjernice

Proizvođač ovog uređaja je Sony Corporation, 1-7-1 Konan, Minato-ku Tokyo, Japan. Ovlašteni zastupnik za EMC i sigurnost proizvoda je Sony Deutschland GmbH, Hedelfinger Strasse 61, 70327 Stuttgart, Njemačka. Za sve upite o servisiranju i jamstvu, obratite se na adrese navedene u zasebnoj servisnoj dokumentaciji ili jamstvenom listu.

### Napomene za korisnika

- C Snimljene pjesme služe samo za osobnu uporabu. Uporaba u ostale svrhe zahtijeva odobrenje vlasnika autorskih prava.
- Sony ne odgovara za nepotpuno snimanje/preuzimanje ili oštećenje datoteka zbog problema s računalom ili uređajem.
- C Ovisno o vrsti teksta i znakova, tekst prikazan na uređaju za reprodukciju možda neće biti jednak onome prikazanom na uređaju. To može biti zbog sljedećih razloga:
	- Kapacitete priključenog uređaja za reprodukciju.
	- Uređaj ne radi normalno.
	- Informacije su zapisane jezikom ili znakovima koje uređaj ne podržava.

### Primjeri audio podataka

U uređaj su tvornički snimljeni probni audio podaci. Njih možete obrisati pomoću Windows Explorera.

Ako obrišete primjere audio podataka, nije ih moguće vratiti, Sony ne može isporučiti njihovu zamjenu.

### Statički elektricitet s ljudskog tijela

U rijetkim slučajevima, možda nećete moći rukovati uređajem zbog jakog statičkog elektriciteta iz ljudskog tijela. Ako se to dogodi, ne dirajte uređaj 30 sekundi do jedne minute. Nakon toga ćete moći njime normalno rukovati.

# Sadržaj

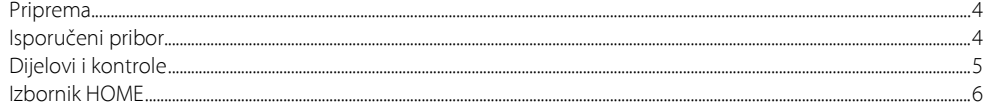

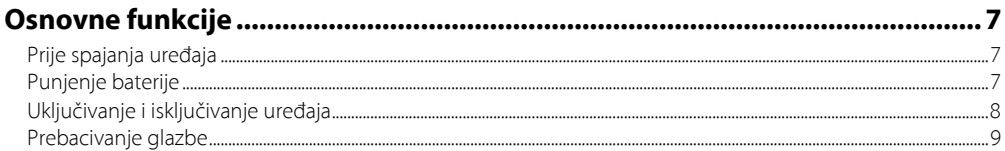

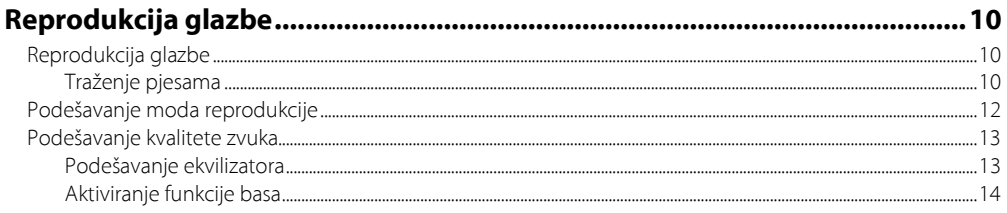

# Slušanje/snimanje FM radija

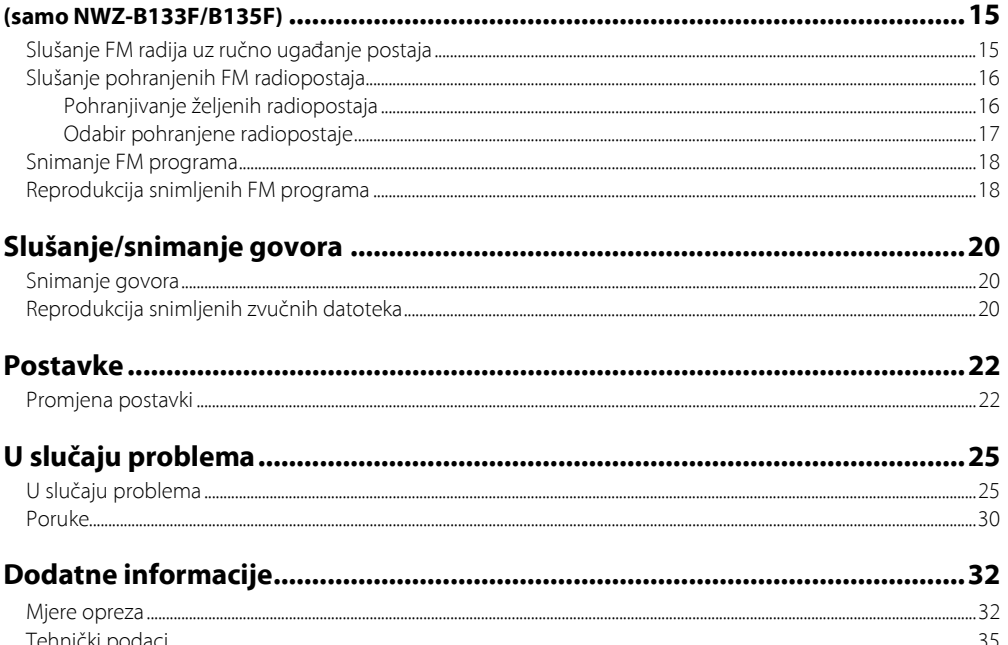

# Priprema

Zahvaljujemo na kupovini NWZ-B133/B135/B133F/B135F<sup>\*1</sup>.

Prebacivanjem pjesama iz svog računala u uređaj, možete uživati u glazbi bilo gdje. Također možete slušati FM radio (samo NWZ-B133F/B135F) i snimati govor pomoću ovog uređaja.

# Isporučeni pribor

Provjerite jeste li u pakiranju dobili sljedeći pribor:

- $\Box$  Slušalice (1)
- $\Box$  Upute za uporabu (ovaj priručnik)\*<sup>2</sup> (1)
- $\Box$  Kratke upute za uporabu<sup>\*3</sup> (1)

\* 1 Ovisno o državi/regiji u kojoj ste kupili uređaj, neki modeli možda neće biti dostupni.

- \* 2 Ovisno o državi/regiji u kojoj ste kupili uređaj, upute za uporabu mogu biti snimljene u obliku PDF datoteke u memoriji uređaja (nisu priložene kao tiskani priručnik).
- \* 3 Kratke upute za uporabu nisu priložene ako su upute za uporabu u tiskanom obliku.

# O serijskom broju

Serijski broj naveden na uređaju služi za registraciju korisnika. Broj se nalazi na stražnjoj strani uređaja.

# Napomena o formatiranju uređaja

- C Nemojte formatirati ugrađenu flash memoriju pomoću Windows Explorera. Ako želite formatirati ugrađenu flash memoriju, formatirajte je pomoću uređaja (@ str. 24).
- Upute za uporabu (PDF datoteka) su pohranjene u ugrađenu flash memoriju uređaja. Ako se ugrađena flash memorija formatira, sva datoteke, uključujući upute za uporabu (PDF datoteka) će se obrisati. Obavezno provjerite koje datoteka su u memoriji prije formatiranja i prebacite potrebne datoteke na tvrdi disk svog računala ili drugog uređaja.

Ako slučajno formatirate ugrađenu flash memoriju uređaja, preuzmite upute za uporabu (PDF datoteka) s web stranice za korisničku podršku  $(\mathcal{F}$  str. 25) i pohranite ih u ugrađenu flash memoriju uređaja.

# Dijelovi i kontrole

# Prednja strana

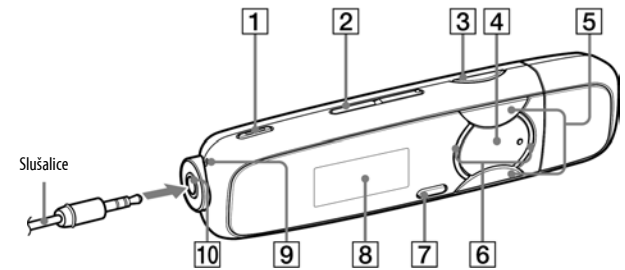

- **1** Tipka REC/STOP ( $\mathscr{F}$  str. 18, 20) Pokretanje i zaustavljanje snimanja. Možete snimati zvuk preko mikrofona ili FM program kojeg upravo slušate (samo NWZ-B133F/B135F).
- $2$  Tipka VOL + \* $1$ /-Podešavanje glasnoće.
- **3** Tipka BASS ( $\mathscr{F}$  str. 14) Aktiviranje funkcije basova za pojačanje niskih frekvencija.
- **4** Tipka  $\blacktriangleright$ II<sup>\*1</sup> ( $\mathscr{F}$  str. 6, 10) Uključivanje/isključivanje uređaja (@ str. 8). Pokretanje/pauza reprodukcije pjesme ili pauza/nastavak snimanja. Kad se na pokazivaču prikazuje izbornik, ovom tipkom se potvrđuje odabir.
- **E** Tipka  $\blacktriangleleft$  / $\blacktriangleright$   $\blacktriangleright$  ( $\mathcal{F}$  str. 6, 12)

Odabir pjesme, albuma, izvođača, mape ili opcije izbornika. Također možete prijeći na početak pjesme/albuma/izvođača/ mape te ubrzano pretraživati prema naprijed ili unatrag.

### **6** Osvietlienie

Osvjetljava se pomoću LED (@ str. 23). Uzorak osvjetljenja ovisi o postupku uporabe.

**7** Tipka BACK/HOME<sup>\*2</sup> (@F str. 6)

Povratak na prethodni izbornik. Pritisnite i zadržite ovu tipku za prikaz HOME izbornika.

- **B** Pokazivač ( $\mathscr{F}$  str. 11)
- **9** Mikrofon (@ str. 20)
- 10 Priključnica  $\bigcap$  (slušalice) Kod spajanja slušalica, priključak gurnite do kraja da klikne. Ako ne spojite slušalice pravilno, zvuk možda neće biti ispravan.
- \* 1 Na tipkama se nalaze ispupčenja koja služe kao orijentacija pri rukovanju.
- <sup>\*2</sup> Funkcije označene oznakom uz tipku, aktiviraju se pritiskom na njih. Funkcije s oznakom , aktiviraju se pritiskom i zadržavanjem tipke.

# Stražnja strana

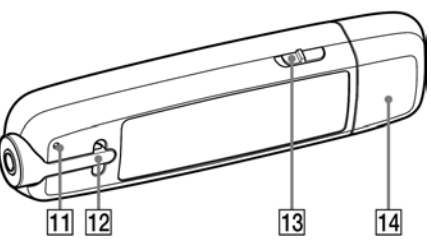

#### **Tipka RESET** ( $\mathcal{F}$  str. 25)

Resetiranje uređaja ako se tipka RESET pritisne šiljatim predmetom kao što je pribadača i sl. Kad uključite uređaj nakon resetiranja, uređaj se vraća na

prethodno podešene opcije.

#### 12 Otvor za vrpcu

Za pričvršćivanje vrpce za nošenje (opcija).

#### 13 Preklopka HOLD

Pomoću funkcije HOLD možete zaštititi uređaj od slučajnog uključivanja tijekom nošenja.

Pomicanjem preklopke HOLD u smjeru strelice ( $\Longrightarrow$ ), isključuju se sve funkcije tipaka. Ako pritisnete neku tipku dok je preklopka u položaju HOLD, na pokazivaču se prikazuje "HOLD" i točno vrijeme (Točno vrijeme se

prikazuje samo ako je sat podešen (@ str. 23).). Ako pomaknete preklopku HOLD natrag, funkcija HOLD se isključuje.

#### 14 Poklopac USB priključka

Skinite poklopac USB priključka i spojite USB priključak uređaja u USB priključnicu na svom računalu.

## Skidanje poklopca USB priključka

Skinite poklopac na prikazani način.

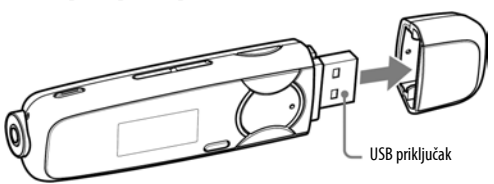

# Izbornik HOME

Izbornik HOME se prikazuje kad pritisnete i zadržite tipku BACK/HOME na uređaju. Izbornik HOME je polazno mjesto za reprodukciju pjesama, slušanje FM radija\*<sup>1</sup> , snimanje zvučnih datoteka i promjenu postavki.

# Izbornik HOME

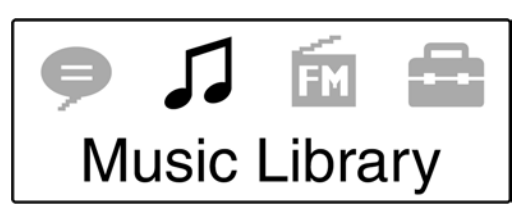

U izborniku HOME se prikazuju ikone. Boja odabrane ikone je drugačija od ostalih.

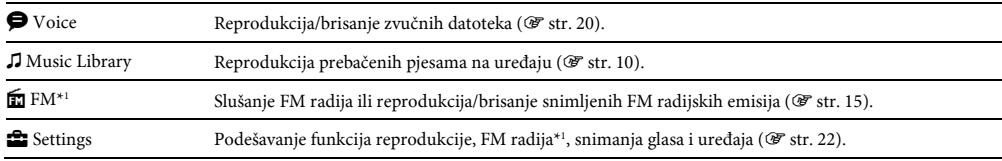

\* 1 samo NWZ-B133F/B135F

# Uporaba izbornika HOME

Kad se u HOME izborniku pojave opcije, pritisnite tipku ./> za odabir željene opcije i zatim pritisnite tipku ll za potvrđivanje.

Kad se u HOME izborniku pojave opcije i pritisnete tipku BACK/HOME, prikaz se vraća na prethodni izbornik. Ako pritisnete i zadržite tipku, prikaz se vraća na HOME izbornik.

Primjerice, ako želite reproducirati pjesmu tako što se odabrali  $\boldsymbol{J}$  (Music Library) u HOME izborniku, izbornici se izmjenjuju na sljedeći način.

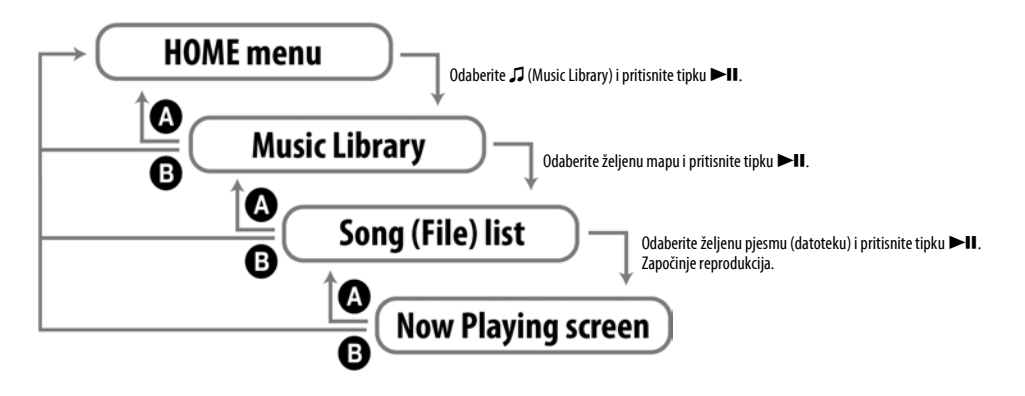

A Pritisnite tipku BACK/HOME.

B Pritisnite i zadržite tipku BACK/HOME.

# Osnovne funkcije

# Prije spajanja uređaja

Prije spajanja uređaja s računalom, provjerite je li operativni sustav (OS) računala Windows XP (Service Pack 2 ili noviji) ili Windows Vista (Service Pack 1) te je li instalirani Windows Media Player verzija 11.

# Punjenje baterije

Baterija uređaja se puni dok je uređaj spojen s uključenim računalom. Skinite poklopac USB priključka i spojite USB priključak u USB priključnicu na svom računalu.

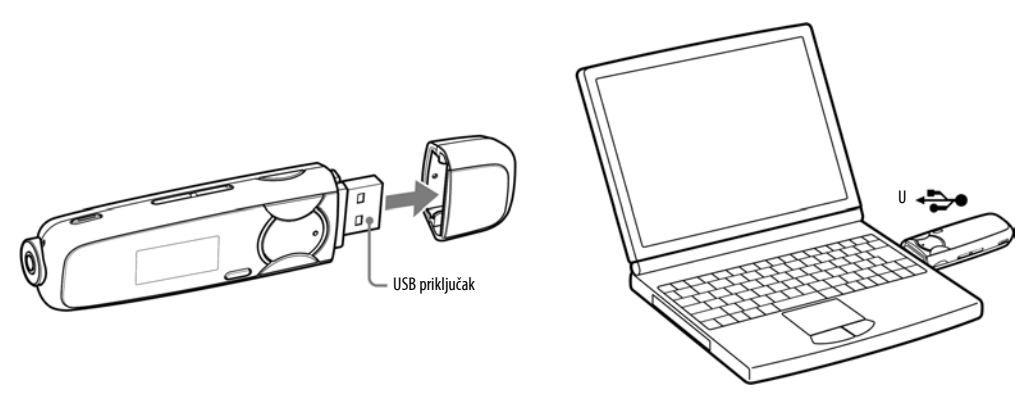

Kad indikator baterije pokazuje **4201**, punjenje je završeno. Kod prve uporabe uređaja ili ako uređaj niste upotrebljavali dulje vrijeme, bateriju napunite do kraja dok se na pokazivaču ne prikaže indikator **4. UII.** Podrobnosti o vremenu punjenja i trajanju baterije pogledajte na @ str. 36.

#### Napomena

C Pripazite da ne udarite ili opteretite uređaj dok je spojen s računalom jer se uređaj može oštetiti.

## Indikator napunjenosti baterije

Ikona stanja baterije\*<sup>1</sup> (☞ str. 11) mijenja se na dolje prikazani način. Pogledajte ☞ str. 36 za podrobnosti o trajanju baterije.

\*1 Ako je postavka "USB Bus Powered" podešena na "Low-Power 100mA" (@ str. 23), uz ikonu baterije se prikazuje L.

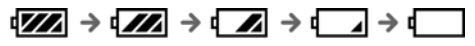

Baterija se troši kao što to prikazuje indikator baterije. Kad se prikaže natpis "LOW BATTERY", više se ne može rukovati uređajem. U tom slučaju, napunite bateriju tako da uređaj spojite s računalom.

#### Napomene

- C Punite bateriju pri sobnoj temperaturi između 5 i 35°C.
- C Baterija se može napuniti približno 500 puta prije nego se istroši. Stvaran broj punjenja ovisi o uvjetima uporabe uređaja.
- C Indikator baterije je samo približan pokazatelj. Primjerice, jedan odsječak neće uvijek točno označavati četvrtinu kapaciteta baterije.
- C Na pokazivaču se prikazuje "DATA ACCESS" dok uređaj pristupa računalu. Nemojte odspajati uređaj dok se prikazuje "DATA ACCESS" jer bi se datoteke koje se prenose mogle oštetiti.
- C Sve kontrolne tipke na uređaju su isključene dok je uređaj spojen s računalom.
- C Neki USB uređaji spojeni s računalom mogu ometati pravilnu uporabu ovog uređaja.
- C Ne može se jamčiti punjenje baterije kod računala koja ste sami sastavili ili računala s preinakama.
- C Ako punite uređaj nakon što nije upotrebljavan dulje vrijeme, računalo ga možda neće prepoznati ili se na pokazivaču neće prikazati ništa. Punite uređaj oko 5 minuta do pravilnog prikaza.

# Uključivanje i isključivanje uređaja

## Uključivanje uređaja

Pritisnite tipku  $\blacktriangleright$ II za uključivanje uređaja. Uređaj prelazi u stanje u kojem je isključen.

# Isključivanje uređaja

Pritisnite i zadržite tipku  $\blacktriangleright$ II za isključivanje uređaja. Prikazuje se "POWER OFF".

### ີ່ Savjet

C Ako se uređajem ne rukuje određeno vrijeme dok je reprodukcija zaustavljena, pokazivač se automatski isključuje i uređaj prelazi u pripravno stanje zbog štednje energije baterije. Ako se uređajem ne rukuje neko vrijeme, automatski će se potpuno isključiti.

# Prebacivanje glazbe

Spojite uređaj s računalom i prebacite audio datoteke u uređaj.

## ີ່ Savjeti

- C Audio datoteke također možete prebacivati pomoću Windows Media Playera 11. Detalje o uporabi ili podršci za Windows Media Player potražite u uputama za uporabu Windows Media Playera na sljedećoj web stranici: http://support.microsoft.com/
- C Također možete prebacivati audio datoteke iz Sony Hi Fi komponenata preko USB priključnice. Detalje o postupku prijenosa audio datoteka u audio uređaj, pogledajte upute za uporabu isporučene uz uređaj.

#### Napomene

- Na uređaju se mogu reproducirati samo MP3/WMA datoteke ( $\mathcal F$  str. 35).
- C Dok je uređaj spojen, nemojte uključivati ni isključivati računalo ili Sony Hi-Fi komponentni sustav. Također, ako se računalo ili Sony Hi-Fi komponentni sustav isključi tijekom prijenosa podataka u uređaj, podaci se mogu oštetiti ili se sustav ili ovaj uređaj mogu oštetiti.

## 1 Spojite USB priključak uređaja na svom računalu.

Do kraja spojite USB konektor.

# 2 mapu u koju želite pohraniti audio datoteke. Otvorite [My Computer] - [WALKMAN] ili [Removable Disk] - [Storage Media] i zatim odaberite

Hijerarhijski prikaz podataka može se razlikovati ovisno o okruženju računala.

## 3 Povucite i pustite datoteke u odabranu mapu.

# Za brisanje pjesama prebačenih na uređaj

Spojite uređaj sa svojim računalom i obrišite sve nepotrebne audio datoteke pomoću Windows Explorera.

#### Napomene

- C Pripazite da ne udarite ili opteretite uređaj dok je spojen s računalom jer se uređaj može oštetiti.
- Uređaj ne upotrebljava SonicStage softver (SonicStage softver, kojeg je razvila tvrtka Sony, služi za rukovanje glazbom na računalu i prijenos glazbe na druge uređaje). Kod ovog uređaja, glazbu jednostavno povucite i spustite, bez uporabe programa SonicStage.
- C Nemojte odspajati uređaj za vrijeme prijenosa datoteka jer bi se datoteke mogle oštetiti.
- C Ako se uređaj odspoji za vrijeme prijenosa datoteka, u uređaju mogu ostati nepotrebne datoteke. U tom slučaju, prebacite željene datoteke natrag na računalo i formatirajte uređaj (@ str. 24).
- C Neke datoteke se možda neće moći reproducirati na ovom uređaju zbog zaštite autorskih prava.
- Ovaj uređaj može prikazati ukupno najviše 2000 datoteka i mapa te mape do osam razina. Iako je moguće prebaciti više datoteka i mapa na uređaj, uređaj ne može prikazati niti reproducirati datoteke ili mape preko navedenog broja.
- C Hijerarhija podataka može se razlikovati, ovisno o okruženju računala.
- C Potrebno je određeno vrijeme za uključivanje uređaja ili prikaz datoteka/mapa ako je u uređaj pohranjen velik broj datoteka ili mapa.

# Reprodukcija glazbe

# Reprodukcija glazbe

Na uređaju možete slušati pjesme koje ste prebacili s računala. Prebačene pjesme su spremljene u "Music Library".

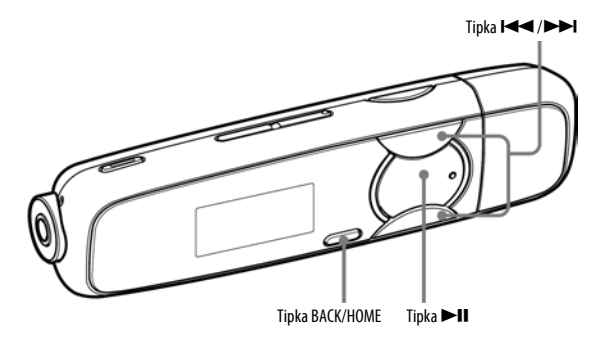

#### Napomena

- Prije reprodukcije pjesama:
	- Odspojite uređaj od računala.
	- Isključite funkciju HOLD (@ str. 5).
	- Uključite uređaj (@ str. 8).
	- Provjerite je li baterija slaba ili prazna ( $\mathcal{F}$ str. 8). Ako je baterija slaba ili prazna, napunite je ( $\mathcal{F}$ str. 7).

# Traženje pjesama

Možete pretraživati željene pjesme na različite načine: prema nazivu mape, izvođača, albuma...

## 1 Pritisnite i zadržite tipku BACK/HOME dok se ne prikaže izbornik HOME.

# **2** Pritisnite tipki<br>**2** potvrđivanje. Pritisnite tipku  $\blacktriangleleft \blacktriangleleft \blacktriangleleft \blacktriangleright \blacktriangleright$ l za odabir  $\Box$  (Music Library) i zatim pritisnite tipku  $\blacktriangleright$ ll za

Prikazuju se sljedeći popisi prebačenih pjesma i mapa.

- C "Now Playing": Reprodukcija datoteke koju ste zadnje slušali.
- C "Folder": Traženje pjesama prema mapi.
- "All Songs": Traženje pjesmama prema nazivu pjesme.
- C "Artist": Traženje pjesama prema izvođaču.
- C "Album": Traženje pjesama prema albumu.
- · "Playlists"\*<sup>1</sup>: traženje pjesama prema playlisti.
- C "Genre": Traženje pjesama prema žanru.
- C "Release Year": Traženje pjesama prema godini izdavanja.
- \* 1 Ne mogu se prebaciti playliste kreirane na Hi-Fi komponentom sustavu.

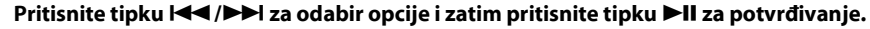

Za traženje željene pjesme, ponovite ovaj korak.

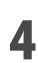

3

Pritisnite tipku  $\blacktriangleleft$  / $\blacktriangleright$  za odabir pjesme i zatim pritisnite tipku  $\blacktriangleright$  II za potvrđivanje. Započinje reprodukcija.

# ៉**៌**' Savjet

C Možete urediti ili promijeniti ID3 tag informacije i playliste pomoću Windows Media Playera 11. Za detalje o uporabi ili podršku za Windows Media Player, pogledajte Windows Media Player informacije na sljedećoj web stranici: http://support.microsoft.com/

#### Napomene

- C Uređaj može automatski razvrstati samo pjesme s ID3 tag informacijama.
- C Ako pjesma nema podatka o izvođaču ili albumu, prikazuje se "Unknown". Ako pjesma nema naziv, dodijelite joj ga na računalu.
- C Ovaj uređaj može prikazati ukupno najviše 2000 datoteka i mapa te mape do osam razina. Iako je moguće prebaciti više datoteka i mapa na uređaj, uređaj ne može prikazati niti reproducirati datoteke ili mape preko navedenog broja.
- C Potrebno je određeno vrijeme za uključivanje uređaja ili prikaz datoteka/mapa ako je u uređaj pohranjen velik broj datoteka ili mapa.

# Za povratak na prethodni izbornik

Pritisnite tipku BACK/HOME.

## Pokazivač

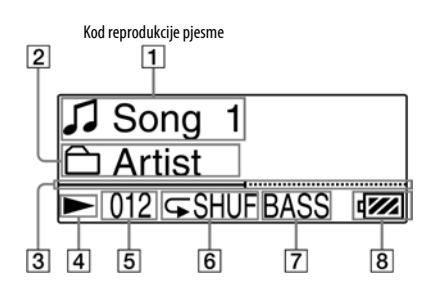

#### A Naziv pjesme/datoteke Prikazuje se naziv pjesme ili datoteke koja se trenutno

reproducira.

- 2 Raspon reprodukcije Prikazuje raspon reprodukcije.
- $3$  Skala tijeka reprodukcije Prikazuje tijek reprodukcije.
- $\boxed{4}$  Indikator statusa reprodukcije Prikazuje trenutni status reprodukcije ( $\blacktriangleright$ : reprodukcija,  $\Pi$ : pauza,  $\blacktriangleleft(\blacktriangleright\blacktriangleright)$ : ubrzano natrag (ili naprijed),  $\blacktriangleright\blacktriangleleft\blacktriangleleft$ (>): prijelaz na početak tekuće (ili sljedeće) pjesme.

#### E Broj tekuće pjesme

Prikaz broja trenutno odabrane pjesme ili pjesme koja se reproducira.

#### $\boxed{6}$  Indikator moda reprodukcije

Prikaz ikone tekućeg moda reprodukcije (@ str. 13). Ako je mod reprodukcije podešen na "Normal", ikona se ne prikazuje.

#### $|7|$  Indikator funkcije basa/moda ekvilizatora Prikazuje je li aktivirana funkcija basa (@ str. 14) ili trenutno odabrani mod ekvilizatora (@ str. 14).

## $|8|$  Indikator baterije

Prikazuje preostali napon baterije.

## Ostale funkcije dostupne tijekom reprodukcije

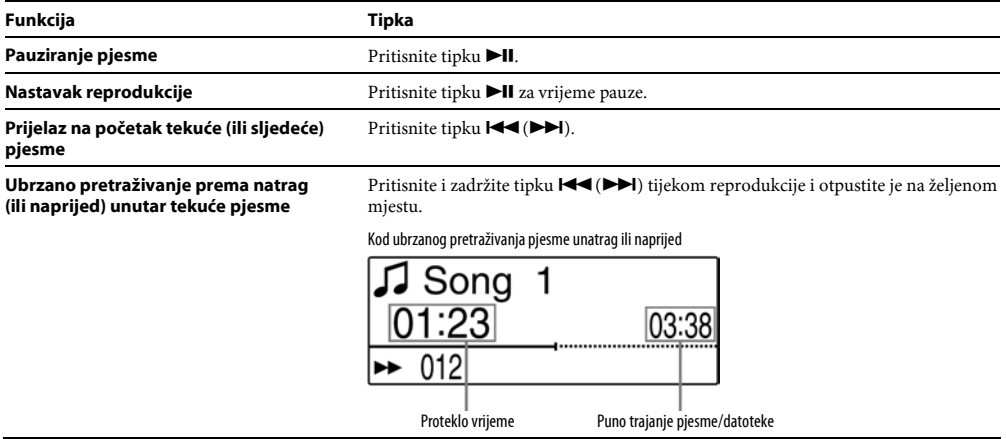

## ີ່ Savjet

• Uređaj omogućuje različite načine reprodukcije, uključujući reprodukciju slučajnim redoslijedom i ponavljanje odabranih dijelova ( $\mathscr F$  str. 13). Također možete promijeniti kvalitetu zvuka podešavanjem postavki ekvilizatora ( $\mathscr F$  str. 14) ili bas funkciju ( $\mathscr F$  str. 14).

# Podešavanje moda reprodukcije

Uređaj omogućuje odabir moda reprodukcije kao što je reprodukcija slučajnim redoslijedom i ponavljanje reprodukcije odabranog dijela.

1 Pritisnite i zadržite tipku BACK/HOME dok se ne prikaže izbornik HOME.

2 Pritisnite tipku  $\blacktriangleleft$  / $\blacktriangleright$  za odabir  $\mathbb{S}$  (Settings) i zatim pritisnite tipku  $\blacktriangleright$  II za potvrđivanje.

3 Pritisnite tipku  $\blacktriangleleft$  />>I za odabir "Music Settings" i zatim pritisnite tipku >II za potvrđivanje.

4 Pritisnite tipku  $\blacktriangleleft$  / $\blacktriangleright$  za odabir "Play Mode" i zatim pritisnite tipku  $\blacktriangleright$  II za potvrđivanje.

5 Pritisnite tipku  $\blacktriangleleft$  />>I za odabir željenog moda reprodukcije i zatim pritisnite tipku >II za potvrđivanje.

### Za povratak na prethodni izbornik

Pritisnite tipku BACK/HOME.

# Popis modova reprodukcije

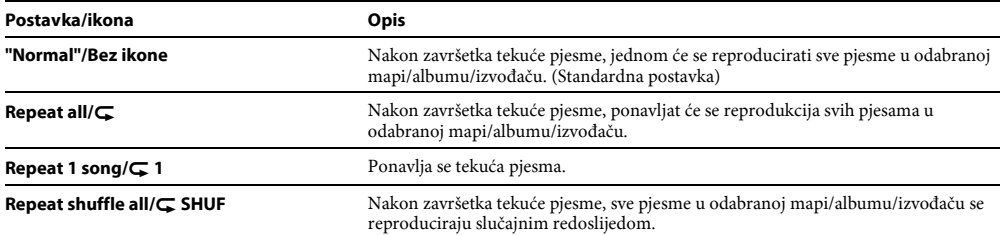

# Podešavanje kvalitete zvuka

# Podešavanje ekvilizatora

Možete podesiti željenu kvalitetu zvuka tako da odgovara pjesmi i sl.

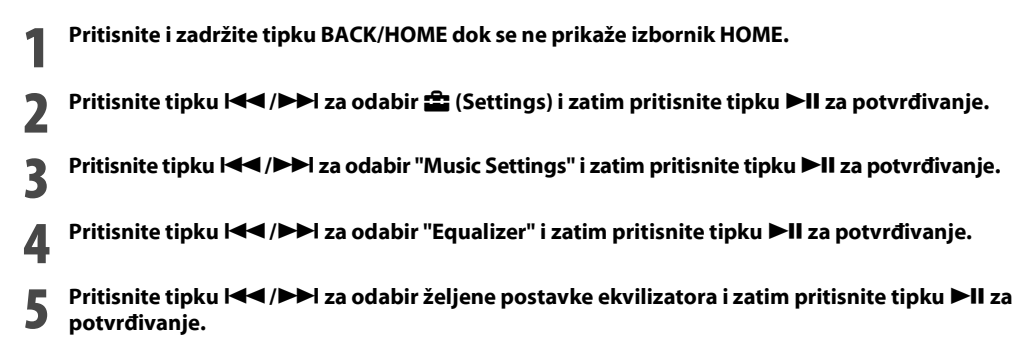

### Za povratak na prethodni izbornik

Pritisnite tipku BACK/HOME.

### Popis postavki ekvilizatora

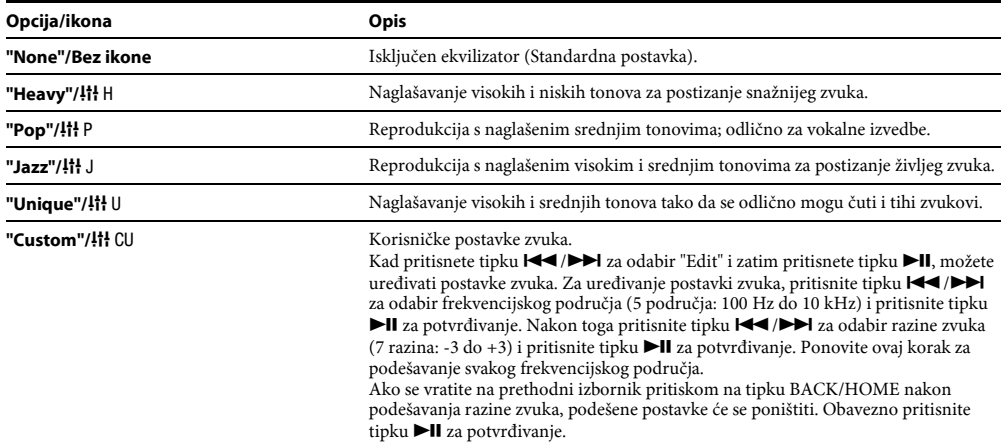

#### Napomene

- C Ako uključite funkciju basa dok je aktivirana postavka ekvilizatora, privremeno se isključuje ekvilizator. Isključivanjem funkcije basa, vraćaju se postavke ekvilizatora.
- C Dok je aktivna funkcija basa, nije moguće promijeniti postavke ekvilizatora.

# Aktiviranje funkcije basa

Također možete naglasiti duboke tonove pritiskom na tipku BASS. Svakim pritiskom na tipku, uključuje se ili isključuje funkcija basa.

### **Ö** Savjet

Kod visoke glasnoće, efekt funkcije basa je ograničen zbog zaštite sluha.

#### Napomene

- C Ako uključite funkciju basa dok je aktivirana postavka ekvilizatora, privremeno se isključuje ekvilizator. Isključivanjem funkcije basa, vraćaju se postavke ekvilizatora.
- · Dok je aktivirana funkcija basa, uključuje se osvjetljenje (@ str. 23). Ipak, ne uključuje se tijekom FM prijema.

# Slušanje/snimanje FM radija (samo NWZ-B133F/B135F)

# Slušanje FM radija uz ručno ugađanje postaja

Obavezno priključite slušalice na uređaj jer u suprotnom uređaj neće moći primati FM signal.

1 Pritisnite i zadržite tipku BACK/HOME dok se ne prikaže izbornik HOME.

2 Pritisnite tipku  $\blacktriangleleft$  / $\blacktriangleright$  za odabir  $\widehat{\mathfrak{m}}$  (FM) i zatim pritisnite tipku  $\blacktriangleright$  II za potvrđivanje.

## Provierite je li odabrana opcija "Manual" i pritisnite tipku >II za potvrđivanje.

Uređaj prelazi u mod ručnog ugađanja postaja.

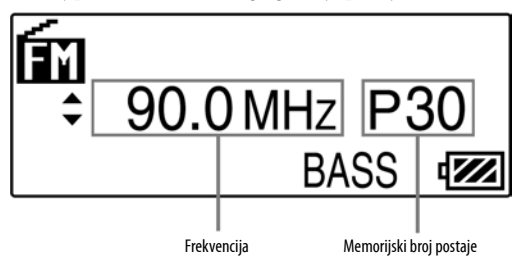

#### Napomena

4

3

 $\bullet$  Memorijski broj postaje se prikazuje samo ako je trenutna frekvencija već pohranjena ( $\circledast$  str. 16).

#### Pritisnite tipku  $\blacktriangleleft$ / $\blacktriangleright$  za odabir prethodne (ili sljedeće) frekvencije.

Frekvencije se mijenjaju u koraku od 0,1 MHz.

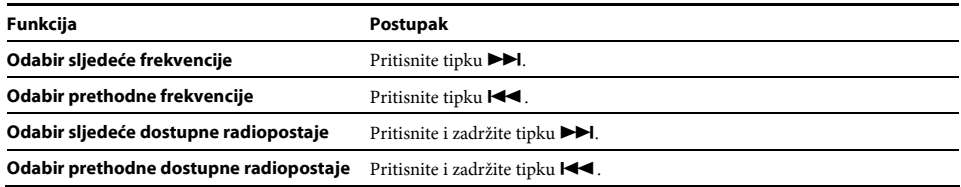

#### ີ່ຕໍ່' Savjeti

- Ako pritisnete i zadržite tipku  $\blacktriangleleft \blacktriangleleft \blacktriangleright \blacktriangleright$  tijekom FM prijema, traži se prethodna (ili sljedeća) radiopostaja. Ako je prijem moguć, postaja se ugađa.
- Pritiskom na tipku II tijekom FM prijema, uređaj pauzira FM prijem. Ako ponovno pritisnete tipku III, uređaj nastavlja s FM prijemom.

### Za povratak na prethodni izbornik

Pritisnite tipku BACK/HOME.

### Za poboljšanje prijema

Kabel slušalica služi kao antena. Zbog toga razvucite kabel koliko god je to moguće.

# Slušanje pohranjenih FM radiopostaja

# Pohranjivanje željenih radiopostaja

Možete automatski pohraniti do 30 radiopostaja (P01 do P30) koje se mogu primati na vašem području pomoću funkcije "FM Auto Preset".

Kod prve uporabe FM prijemnika ili ako prijeđete u neko drugo područje, savjetujemo ponavljanje pohranjivanja dostupnih radiopostaja pomoću funkcije "FM Auto Preset".

#### Napomena

- C Funkcija "FM Auto Preset" će obrisati prethodno pohranjene radiopostaje.
- 1 Pritisnite i zadržite tipku BACK/HOME dok se ne prikaže izbornik HOME. 2 Pritisnite tipku  $\blacktriangleleft$  />>I za odabir  $\mathbf{E}$  (Settings) i zatim pritisnite tipku >II za potvrđivanje. 3 Pritisnite tipku  $\blacktriangleleft$  / $\blacktriangleright$  za odabir "FM Settings" i zatim pritisnite tipku  $\blacktriangleright$  II za potvrđivanje.
- 4 Pritisnite tipku  $\blacktriangleleft$  / $\blacktriangleright$  za odabir "FM Auto Preset" i zatim pritisnite tipku  $\blacktriangleright$  II za potvrđivanje.
- **5** Pritisnite tipku III za odabir "OK" i zatim pritisnite tipku III za potvrđivanje.<br>Dostupne radiopostaje će se pohraniti od nižih frekvencija prema višima. Kad je pohranjivanje dovršeno, Pritisnite tipku  $\left|\frac{1}{2}\right|$  za odabir "OK" i zatim pritisnite tipku  $\blacktriangleright$ II za potvrđivanje. prikazuje se "COMPLETE" i ugađa se prva pohranjena postaja s najnižom frekvencijom.

### **E** Savjet

Pritiskom na tipku II tijekom FM prijema, uređaj pauzira FM prijem. Ako ponovno pritisnete tipku II, uređaj nastavlja s FM prijemom.

## Za zaustavljanje automatskog pohranjivanja

Odaberite "Cancel" u koraku 5 i pritisnite tipku  $\blacktriangleright$ II za potvrđivanje.

### Za povratak na prethodni izbornik

Pritisnite tipku BACK/HOME.

## Za ručno pohranjivanje radiopostaja

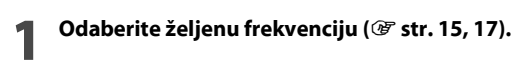

**2** Pritisnite tipku BACK/HOME za povratak na FM izbornik,<br>■ "Add Preset" i zatim pritisnite tipku ▶II za potvrđivanje. Pritisnite tipku BACK/HOME za povratak na FM izbornik, pritisnite tipku  $\blacktriangleleft$  / $\blacktriangleright$  za odabir

3 Pritisnite tipku  $\blacktriangleleft$  / $\blacktriangleright$  za odabir željenog memorijskog broja pod kojim želite pohraniti trenutnu frekvenciju i zatim pritisnite tipku >II za potvrđivanje. Ako odaberete memorijski broj na kojem je već pohranjena druga frekvencija, pojavljuje se poruka koja traži potvrđivanje zamjene postojeće postavke. Odaberite "OK" i pritisnite tipku ►II za promjenu postavke.

# Za brisanje pohranjene postaje

1 Aktivirajte FM prijem (@ str. 15, 17).

2 Pritisnite tipku BACK/HOME za povratak u FM izbornik, pritisnite tipku  $\left|\frac{1}{2}\right|$  za odabir "Delete Preset" i zatim pritisnite tipku >II za potvrđivanje.

3 Pritisnite tipku  $\blacktriangleleft$  / $\blacktriangleright$  za odabir memorijskog broja kojeg želite obrisati i zatim pritisnite tipku >II za potvrđivanje.

4 Pritisnite tipku  $\left|\leftarrow\right\rangle$  > za odabir "OK" i zatim pritisnite tipku > II za potvrđivanje. Briše se pohranjena postaja.

### Napomena

1

C Pohranjivanje/brisanje postaja je moguće samo tijekom FM prijema.

# Odabir pohranjene radiopostaje

Nije moguće odabrati radiopostaje ako nisu prethodno pohranjene. Pohranite dostupne radiopostaje pomoću funkciie "FM Auto Preset" ( $\mathcal F$  str. 16) ili ih pohranite ručno ( $\mathcal F$  str. 16).

Pritisnite i zadržite tipku BACK/HOME dok se ne prikaže izbornik HOME.

2 Pritisnite tipku  $\blacktriangleleft$  / $\blacktriangleright$  za odabir  $\widehat{m}$  (FM) i zatim pritisnite tipku  $\blacktriangleright$  II za potvrđivanje.

3 Pritisnite tipku  $\blacktriangleleft$  / $\blacktriangleright$  za odabir "Preset" i zatim pritisnite tipku  $\blacktriangleright$  II za potvrđivanje. Uređaj prelazi na ugađanje pohranjenih postaja.

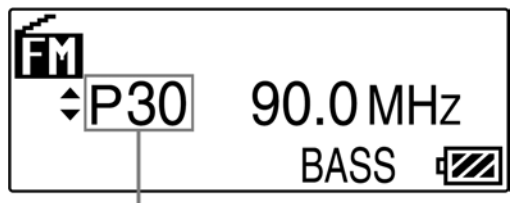

Memorijski broj

4 Pritisnite tipku  $\left|\left|\left|\right|\right|\right|$  za odabir prethodnog (ili sljedećeg) memorijskog broja.

# Snimanje FM programa

1 Pritisnite i zadržite tipku REC/STOP dok slušate radijski program kojeg želite snimiti. Uređaj prelazi u pripravno stanje snimanja.

## 2 Pritisnite tipku REC/STOP.

Započinje snimanje.

## 3 Za zaustavljanje snimanja, pritisnite tipku REC/STOP.

Snimaka se pohranjuje pod nazivom datoteke FRnnnn\*<sup>1</sup> .wav u mapu [Record] - [FM]. \* 1 Naziv datoteke se dodjeljuje automatski između "FR0001.wav" i "FR9999.wav".

### ີ່ Savjeti

- Također možete snimiti FM program kratkim pritiskom na tipku REC/STOP u koraku 1, odabirom "OK" i pritiskom na tipku  $\blacktriangleright\!\!\!\!\!\mathsf{H}$ za potvrđivanje.
- C Snimanje uz loš prijem će uzrokovati pojavu šuma. Snimajte na mjestu gdje je prijem dobar.
- $\bullet$  Za pauziranje snimanja, pritisnite tipku  $\blacktriangleright$ II. Pritisnite je ponovno za nastavak snimanja.

#### Napomene

- C Ako preimenujete datoteke u mapi [Record] na svom računalu ili vratite datoteke koje su bile prebačene na računalo natrag u mapu [Record], nećete ih moći reproducirati na uređaju.
- C Programi i audio datoteke snimljene na uređaju mogu se reproducirati na uređaju ili računalu.
- C Nije moguće promijeniti bit rate za snimanje FM programa. Dostupna je samo opcija "High".

# Reprodukcija snimljenih FM programa

1 Pritisnite i zadržite tipku BACK/HOME dok se ne prikaže izbornik HOME.

2 Pritisnite tipku  $\blacktriangleleft$   $\blacktriangleright$   $\blacktriangleright$  za odabir  $\widehat{m}$  (FM) i zatim pritisnite tipku  $\blacktriangleright$  II za potvrđivanje.

3 Pritisnite tipku  $\blacktriangleleft$  / $\blacktriangleright$  za odabir "Play Rec Data" i zatim pritisnite tipku  $\blacktriangleright$  II za potvrđivanje.

#### 4 Pritisnite tipku  $\left|\left|\left|\right|\right|\right|$  za odabir željenog snimljenog FM programa i zatim pritisnite tipku ►II za potvrđivanie.

### **Ö** Savjet

C Za slušanje svih snimljenih FM programa, odaberite "Play All" u koraku 4.

### Za povratak na prethodni izbornik

Pritisnite tipku BACK/HOME.

## Za brisanje snimljenih FM programa

1 Pritisnite i zadržite tipku BACK/HOME dok se ne prikaže izbornik HOME.

- 2 Pritisnite tipku  $\blacktriangleleft$  / $\blacktriangleright$  za odabir  $\widehat{m}$  (FM) i zatim pritisnite tipku  $\blacktriangleright$  II za potvrđivanje.
- 2 Pritisnite tipku  $\left|\left|\left|\left|\right|\right|\right|$  za odabir "Delete Rec Data" i zatim pritisnite tipku >II za potvrđivanje.
- 4 Pritisnite tipku  $\left|\blacktriangleleft\right\rangle$  > za odabir snimljenog FM programa kojeg želite obrisati i zatim pritisnite tipku >II za potvrđivanje.
- 5 Pritisnite tipku  $\left|\left|\left|\left|\right|\right|\right|$  za odabir "OK" i zatim pritisnite tipku  $\left|\left|\right|\right|$  za potvrđivanje. Obriše se odabrani snimljeni FM program.

### **Z** Savjeti

- C Za brisanje svih snimljenih FM programa, odaberite "Delete All" u koraku 4.
- C Za odustajanje od brisanja, odaberite "Cancel" u koraku 5.

# Slušanje/snimanje govora

# Snimanje govora

Možete snimati govor (zvuk) pomoću ugrađenog mikrofona na uređaju i reproducirati zvučne datoteke pomoću izbornika "Voice". Snimljene datoteke bit će u ADPCM formatu.

#### Napomena

- C Snimanje govora nije moguće tijekom uporabe funkcija "FM" (samo NWZ-B133F/B135F) ili "Settings". Promijenite funkciju na "Voice" ili "Music Library" za snimanje govora.
- 1 Dok je aktivirana funkcija "Voice" ili "Music Library", pritisnite i zadržite tipku REC/STOP. Uređaj prelazi u pripravno stanje snimanja.

2 Pritisnite tipku REC/STOP.

Započinje snimanje.

3

#### Za zaustavljanje snimanja, pritisnite tipku REC/STOP.

Snimaka se pohranjuje pod nazivom datoteke VRnnnn\*<sup>1</sup> .wav u mapu [Record] - [Voice]. \* 1 Naziv datoteke se dodjeljuje automatski između "VR0001.wav" i "VR9999.wav".

### *C* Savjeti

- Također možete snimiti govor kratkim pritiskom na tipku REC/STOP u koraku 1, odabirom "OK" i pritiskom na tipku  $\blacktriangleright$ II za potvrđivanje.
- $\bullet$  Za pauziranje snimanja, pritisnite tipku  $\blacktriangleright$ II. Pritisnite je ponovno za nastavak snimanja.
- Možete promijeniti brzinu prijenosa (bit rate) audio datoteke. Za podrobnosti pogledajte "Rec Settings" (@ str. 22).

#### Napomene

- C Ako preimenujete datoteke u mapi [Record] na svom računalu ili vratite datoteke koje su bile prebačene na računalo natrag u mapu [Record], nećete ih moći reproducirati na uređaju.
- C Programi i audio datoteke snimljene na uređaju mogu se reproducirati na uređaju ili računalu.

# Reprodukcija snimljenih zvučnih datoteka

1 Pritisnite i zadržite tipku BACK/HOME dok se ne prikaže izbornik HOME.

2 Pritisnite tipku  $\blacktriangleleft$  / $\blacktriangleright$  za odabir  $\bigoplus$  (Voice) i zatim pritisnite tipku  $\blacktriangleright$  II za potvrđivanje.

3 Pritisnite tipku  $\blacktriangleleft$  />>I za odabir "Play Rec Data" i zatim pritisnite tipku >II za potvrđivanje.

#### 4 Pritisnite tipku  $\left|\leftarrow\right\rangle$  > za odabir željene snimljene zvučne datoteke i zatim pritisnite tipku II za potvrđivanje.

### **C** Saviet

Za slušanje svih snimljenih zvučnih datoteka, odaberite "Play All" u koraku 4.

### Za povratak na prethodni izbornik

Pritisnite tipku BACK/HOME.

## Za brisanje snimljenih zvučnih datoteka

- 1 Pritisnite i zadržite tipku BACK/HOME dok se ne prikaže izbornik HOME.
- 2 Pritisnite tipku  $\left|\frac{1}{2}\right|$   $\left|\frac{1}{2}\right|$  za odabir  $\bigoplus$  (Voice) i zatim pritisnite tipku  $\blacktriangleright$ II za potvrđivanje.
- 3 Pritisnite tipku  $\left|\left|\left|\left|\right|\right|\right|$  za odabir "Delete Rec Data" i zatim pritisnite tipku >II za potvrđivanje.
- 4 Pritisnite tipku  $\left|\blacktriangleleft\right\rangle$  > za odabir snimljene zvučne datoteke koju želite obrisati i zatim pritisnite tipku >II za potvrđivanje.
- 5 Pritisnite tipku  $\left|\left|\left|\left|\right|\right|\right|$  za odabir "OK" i zatim pritisnite tipku  $\left|\left|\right|\right|$  za potvrđivanje. Briše se odabrana zvučna datoteka.

### **Z** Savjeti

- C Za brisanje svih snimljenih zvučnih datoteka, odaberite "Delete All" u koraku 4.
- C Za odustajanje od brisanja, odaberite "Cancel" u koraku 5.

# Promjena postavki

Možete promijeniti različite postavke pomoću izbornika "Settings". Sljedeći postupak je osnovni način mijenjanja postavki.

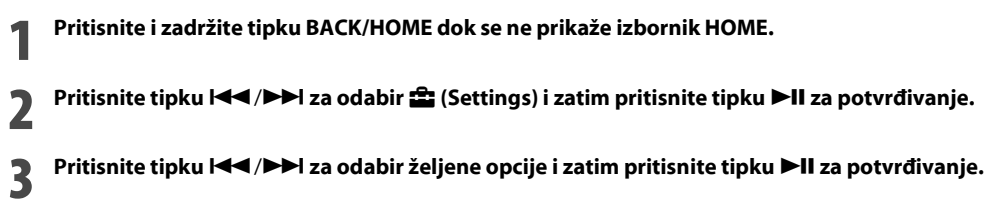

4 Ponovite korak 3 i promijenite postavku te zatim pritisnite tipku >II za potvrđivanje nakon svakog koraka.

## Za povratak na prethodni izbornik

Pritisnite tipku BACK/HOME.

## "Music Settings"

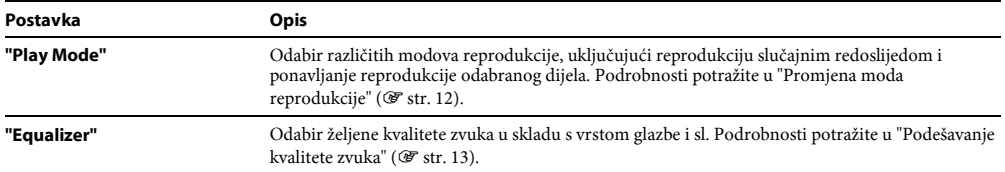

### "FM Settings" (samo NWZ-B133F/B135F)

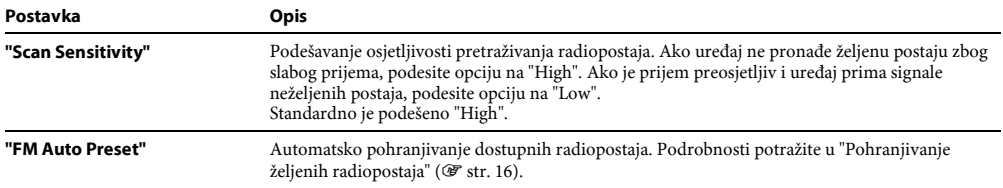

### "Rec Settings"

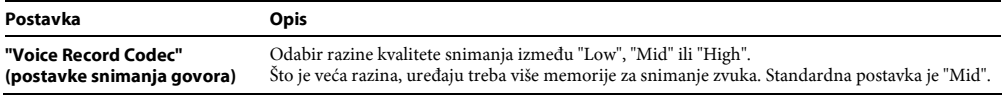

# "Common Settings"

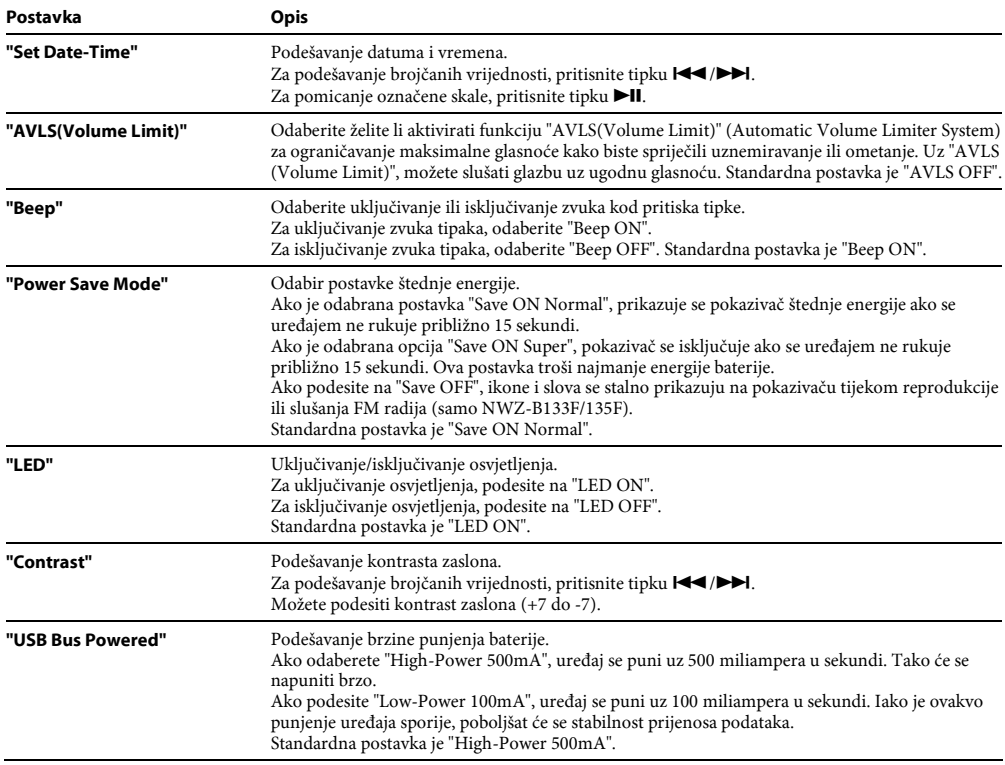

### "Information"

Možete prikazati informacije poput naziva modela, kapaciteta ugrađene flash memorije i verzije firmware softvera. 1: naziv modela

2: kapacitet ugrađene memorije

3: verzija ugrađenog firmware softvera

### "Language"

Odabir jezika prikaza između: "English", "Español", "Français", "Português", "Русский", "简体中文", "繁體中文" ili "한글".

## "Initialize"

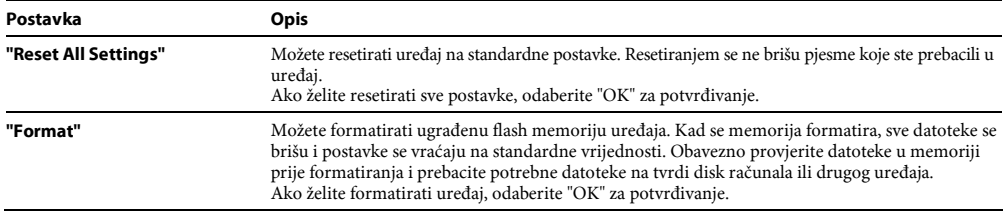

Napomene

C Ako je napon baterije nizak, uređaj se ne može formatirati. Napunite bateriju prije formatiranja.

C Nemojte formatirati ugrađenu flash memoriju pomoću Windows Explorera.

# U slučaju problema

# U slučaju problema

Ako uređaj ne funkcionira na očekivani način, pokušajte sljedeći postupak za rješavanje problema.

#### 1 Pronađite simptome u sljedećim tablicama za rješavanje problema te pokušajte riješiti problem na opisani način.

## 2 Pritisnite tipku RESET pribadačom ili sl. predmetom.

Ako pritisnete tipku RESET dok rukujete uređajem, pohranjene datoteke i postavke mogu se obrisati. Kad uključite uređaj nakon resetiranja, uređaj nastavlja s radom prema prethodnim postavkama.

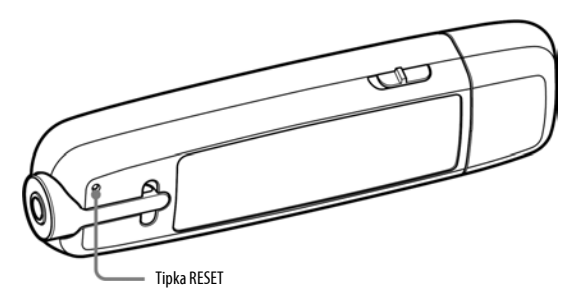

3 Potražite savjet na web stranici za korisničku podršku. Posjetite: http://support.sony-europe.com/DNA

4 Ako na opisane načine ne uspijete riješiti problem, obratite se najbližem Sony zastupniku.

## Rad uređaja

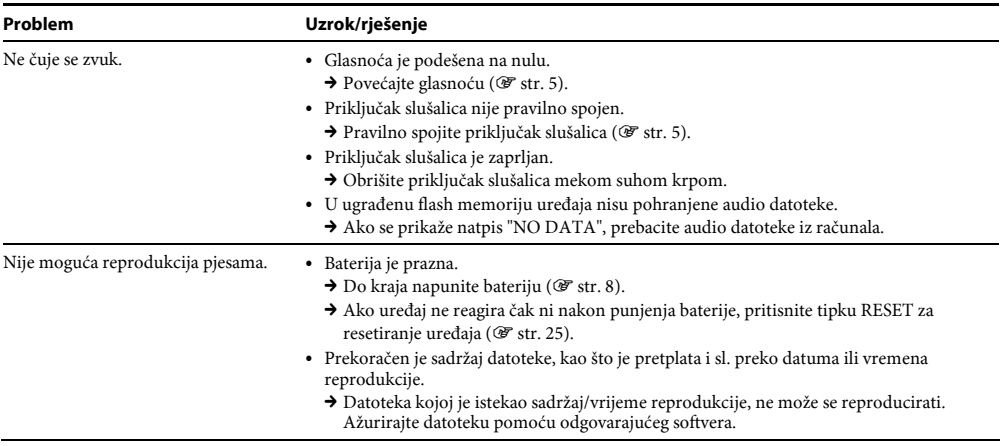

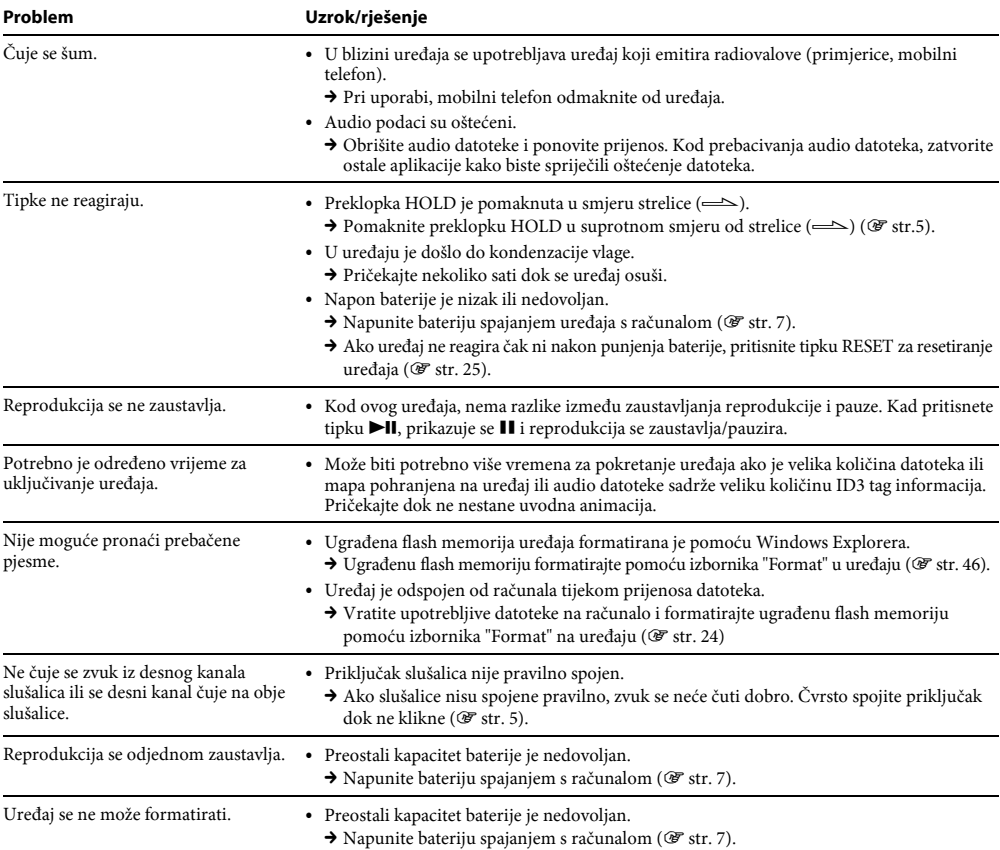

# Pokazivač

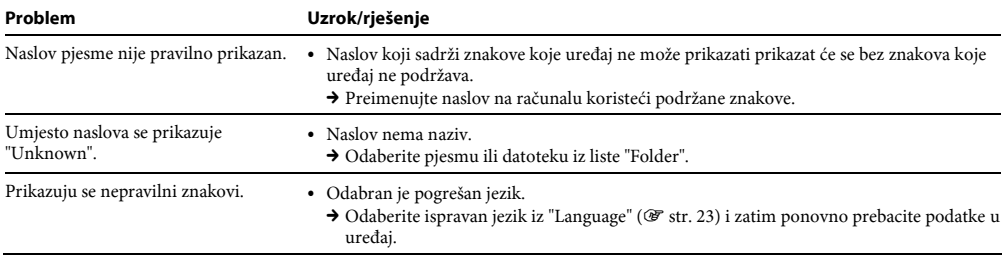

# Napajanje

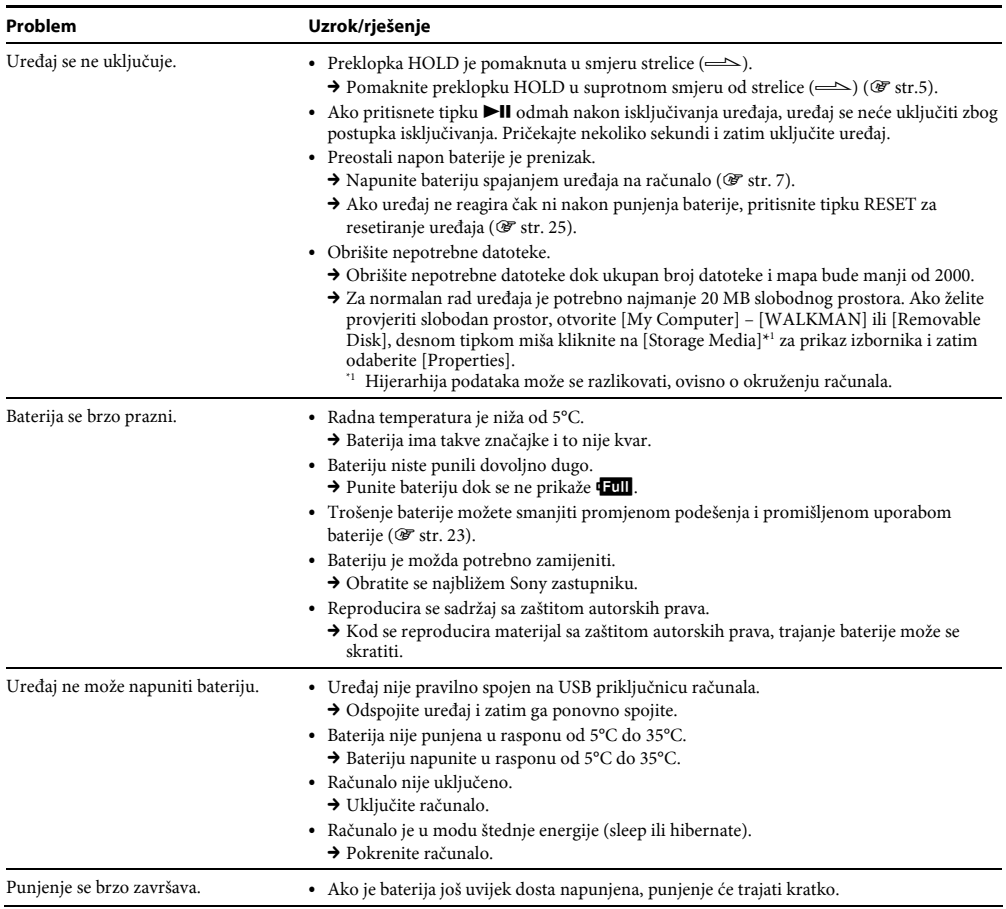

# Snimanje

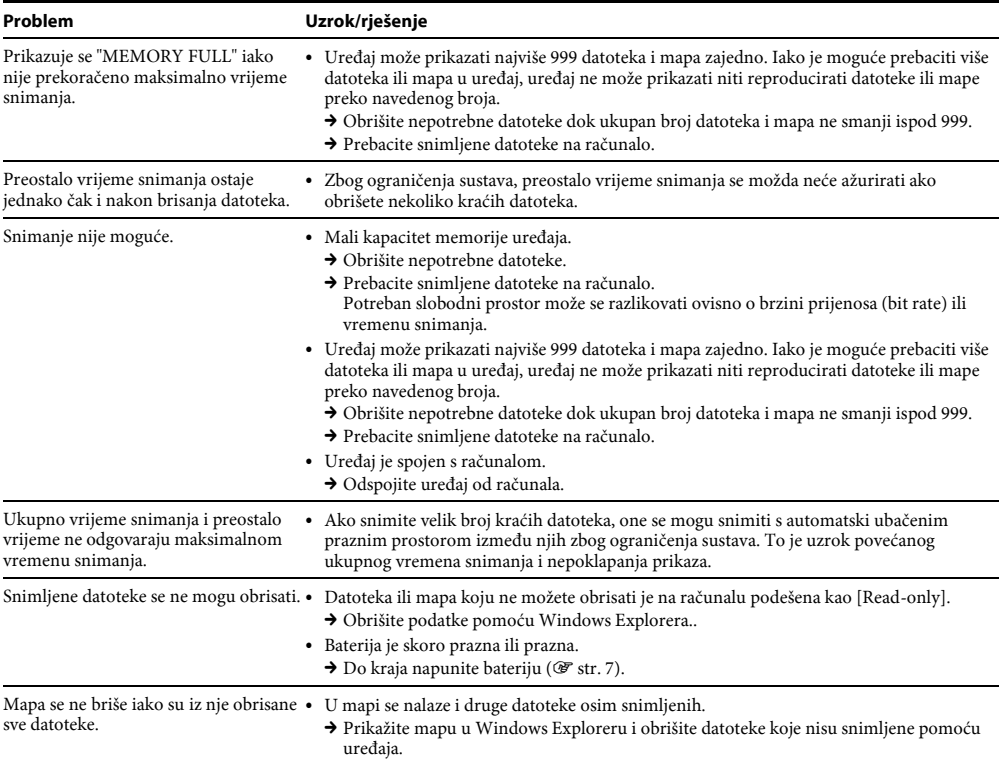

# Spajanje s računalom

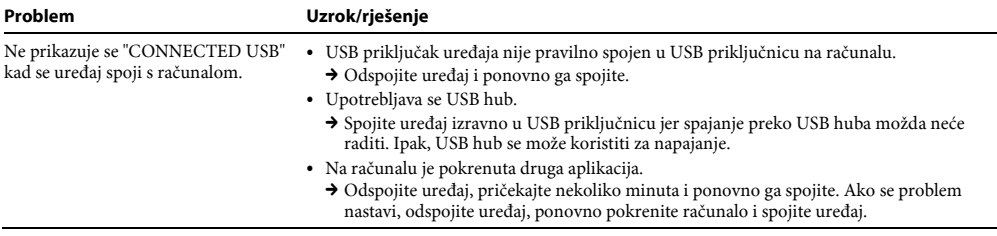

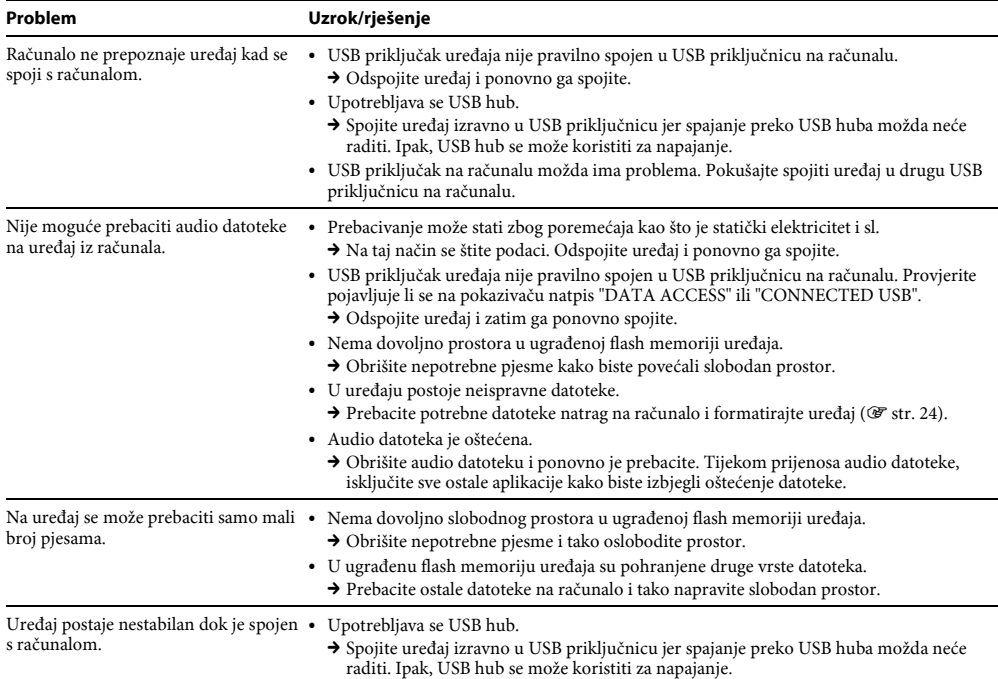

## FM radio (samo NWZ-B133F/B135F)

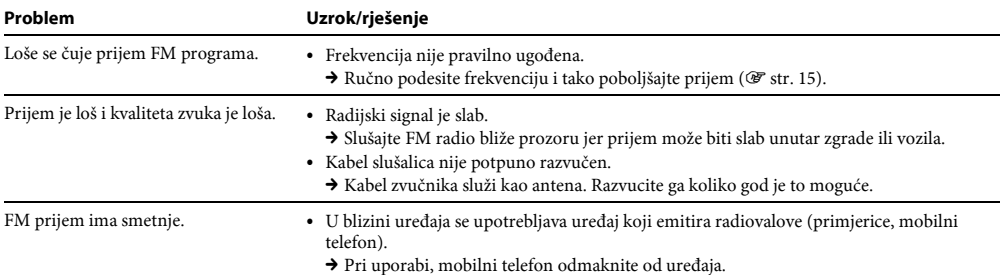

## Ostalo

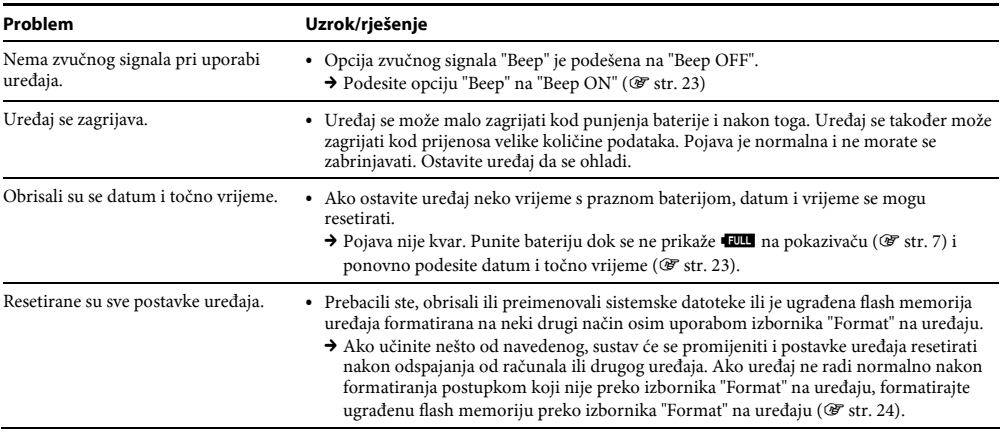

# Inicijaliziranje (formatiranje) uređaja

Obavezno formatirajte ugrađenu flash memoriju uređaja preko izbornika "Settings" na ovom uređaju, slijedeći postupak u nastavku. (Provjerite sadržaj memorije prije formatiranja jer će se svi pohranjeni podaci obrisati.)

#### 1 Pritisnite i zadržite tipku BACK/HOME dok se ne prikaže izbornik HOME.

#### 2 Odaberite  $\frac{d}{d\Omega}$  (Settings) – "Initialize" – "Format" – "OK" navedenim redom.

Pritisnite tipku  $\blacktriangleleft$  / $\blacktriangleright$  za odabir opcije i zatim pritisnite  $\blacktriangleright$  II za potvrđivanje. Nakon odabira "OK" i potvrđivanja, prikazuje se "FORMATTING..." i započinje formatiranje. Kad je formatiranje završeno, prikazuje se "COMPLETE".

# Poruke

Slijedite dolje navedene upute ako se na pokazivaču prikaže neka od sljedećih poruka.

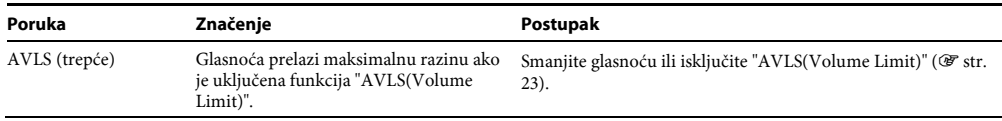

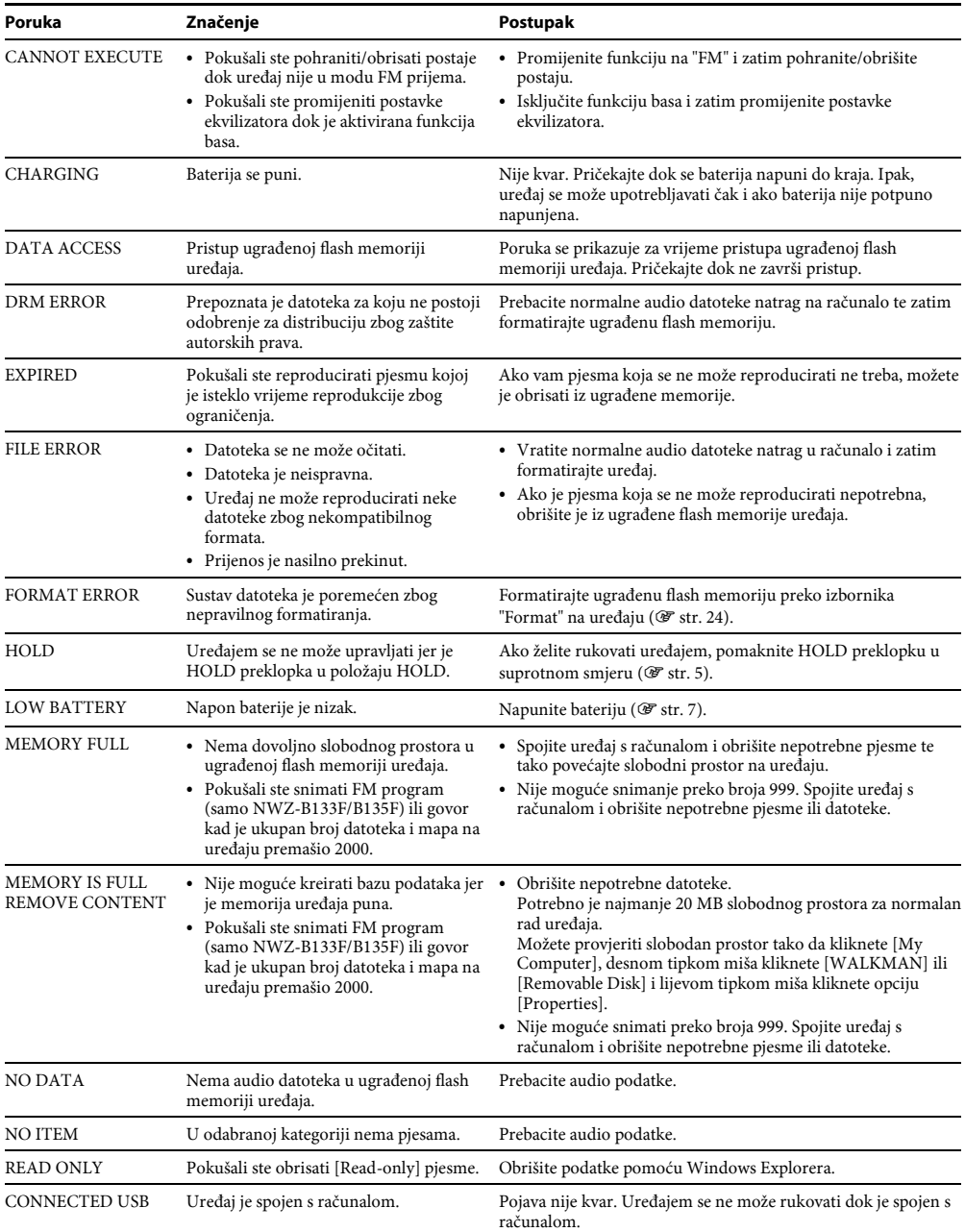

31

# Mjere opreza

## Sigurnost

- Nemojte kratko spajati kontakte na uređaju drugim metalnim predmetima.
- C Ne dirajte akumulatorsku bateriju nezaštićenim rukama u slučaju curenja elektrolita. Budući da iscurio elektrolit može ostati u uređaju, obratite se ovlaštenom servisu. Ako vam elektrolit dospije u oči, ne trljajte oči jer ih tako možete ozlijediti. Isperite oči čistom vodom i obratite se liječniku.

Također, dospije li vam elektrolit na tijelo ili odjeću, odmah ga isperite. U protivnom može uzrokovati opekline i ozljede. Ako vas elektrolit iz baterije opeče ili ozlijedi, obratite se liječniku.

- C Ne ulijevajte vodu ili ne stavljajte strane predmete u uređaj. Tako možete uzrokovati požar ili električni udar. U tom slučaju odmah isključite uređaj, odspojite ga i obratite se ovlaštenom Sony servisu.
- Ne bacajte uređaj u vatru.
- C Nemojte rastavljati ili prerađivati uređaj. Time možete uzrokovati električni udar. Za zamjenu akumulatorskih baterija, provjere ili popravke obratite se ovlaštenom servisu.

# Postavljanje

- C Ne stavljajte teške predmete na uređaj i ne izlažite ga snažnim udarcima. Tako možete uzrokovati kvar ili oštećenje uređaja.
- C Nikad nemojte upotrebljavati uređaj na mjestima gdje bi mogao biti izložen jakom svjetlu, temperaturi, vlazi ili vibracijama. Uređaj može promijeniti boju, izobličiti se ili se oštetiti.
- C Nemojte ostavljati uređaj izložen visokoj temperaturi, primjerice u automobilu parkiranom na izravnom suncu.
- Ne ostavljajte uređaj na mjestu izloženom velikoj količini prašine.
- Ne ostavljajte uređaj na nestabilnoj ili nagnutoj površini.
- C Ako ovaj uređaj uzrokuje smetnje radijskog ili televizijskog prijema, isključite ga i odmaknite od radijskog ili TV prijemnika.
- C Kad koristite ovaj uređaj, pridržavajte se sljedećih upozorenja kako biste spriječili izobličenje kućišta i oštećenja uređaja.
	- Ne sjedajte dok vam je uređaj u stražnjem džepu.

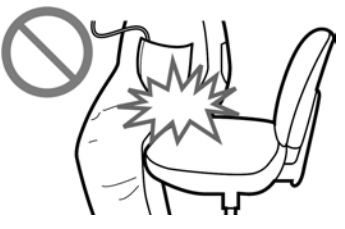

– Ne stavljajte uređaj u torbicu s omotanim kabelom slušalica i ne izlažite torbicu jakim udarcima.

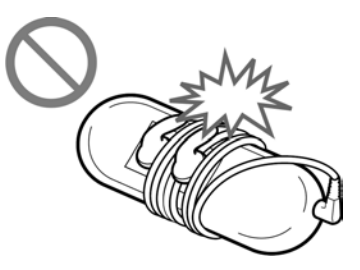

- C Nemojte izlagati uređaj vodi. Uređaj nije vodonepropustan. Pripazite na sljedeće mjere opreza.
	- Pripazite da vam uređaj ne upadne u sudoper i sl. posudu s vodom.
	- Nemojte upotrebljavati uređaj na vlažnim mjestima ili po lošem vremenu (kiša ili snijeg).
	- Ne dozvolite da se uređaj smoči.

Ako dodirnete uređaj mokrim rukama ili ga stavite u mokar komad odjeće, uređaj se može smočiti i mogu se pojaviti smetnje u radu.

C Kod odspajanja slušalica iz uređaja, povlačite utikač, a ne kabel jer bi se žice kabela mogle oštetiti.

# **Zagrijavanje**

Uređaj se može zagrijati tijekom punjenja ako se koristi dulje vrijeme.

# Slušalice

#### Sigurnost u prometu

Izbjegavajte uporabu slušalica u situacijama gdje se sluh ne smije ometati.

#### Prevencija oštećenja sluha

Izbjegavajte uporabu slušalica uz veliku glasnoću. Stručnjaci za sluh izjasnili su se protiv trajnog, glasnog i duljeg slušanja. Ako osjetite zujanje u ušima, smanjite glasnoću ili prekinite uporabu. Ne povisujte glasnoću jako odjednom, osobito pri uporabi slušalica.

Glasnoću povisujte postupno kako vam glasan zvuk ne bi uzrokovao oštećenje sluha.

#### Briga za bližnje

Glasnoću držite na umjerenoj razini. Tako ćete moći čuti zvukove iz okoline i pokazati obzir prema ljudima oko sebe.

#### Upozorenje

Ako za vrijeme uporabe uređaja dođe do grmljavinskog nevremena, odmah skinite slušalice. Ako isporučene slušalice uzrokuju alergijsku reakciju, odmah ih prestanite koristiti i obratite se liječniku.

## Uporaba

- C Kod uporabe vrpce (opcija), pripazite da ne zapnete za druge predmete u prolazu. Također pripazite da ne udarite druge osobe uređajem.
- C Nemojte upotrebljavati uređaj u zrakoplovu tijekom objava prilikom polijetanja ili slijetanja.
- C Imajte na umu da može doći do pojave kondenzacije ako se uređaj prenese iz hladnog u topli prostor ili ako se hladni prostor počne zagrijavati. Kondenzacija je pojava prelaska vlage iz zraka na površine i njeno ukapljivanje. Ako dođe do kondenzacije u uređaju, ostavite ga isključenim dok vlaga ne ispari. Uporabom uređaja s kondenzacijom, može doći do oštećenja.

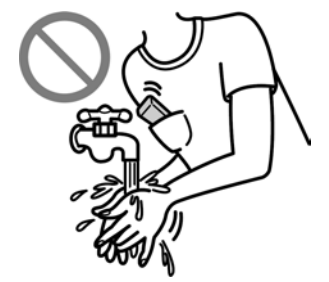

## LCD pokazivač

- · Nemojte jako pritiskivati LCD pokazivač. LCD zaslon se može oštetiti.
- C Ako se uređaj upotrebljava na hladnom mjestu, prikaz može zaostajati, što ne predstavlja kvar.
- C Ako se uređaj upotrebljava na hladnom ili toplom mjestu, može doći do poremećaja kontrasta.

## Spajanje s ostalim USB uređajima

C Dok je uređaj priključen, nemojte uključivati ili isključivati USB uređaj. Također, ako se USB uređaj isključi tijekom prijenosa podataka na uređaj, podaci se mogu oštetiti ili se uređaj pokvariti.

# Čišćenje

- C Kućište uređaja čistite mekom krpom, poput one za čišćenje naočala.
- C Ako se uređaj jako zaprlja, očistite ga mekom krpom blago natopljenom vodom ili otopinom blagog deterdženta.
- C Nemojte upotrebljavati spužvice ili prašak za ribanje niti otapala, poput alkohola ili benzina, jer mogu oštetiti površinu kućišta.
- C Pazite da u uređaj kroz otvor blizu priključka ne uđe voda.
- · Povremeno čistite priključak slušalica.
- C Ako imate bilo kakvih problema ili pitanja u svezi s uređajem, obratite se svom najbližem Sony zastupniku.

## O softveru

- C Zakoni o zaštiti autorskih prava zabranjuju djelomičnu ili potpunu reprodukciju softvera ili priloženog priručnika te iznajmljivanje softvera bez dozvole vlasnika autorskog prava.
- C Ni u kojem slučaju SONY ne preuzima odgovornost za bilo koju vrstu financijske štete, gubitak profita, uključujući zahtjeve trećih osoba, do kojih može doći zbog uporabe softvera isporučenog uz ovaj uređaj.
- C Ako se pojave poteškoće pri uporabi softvera zbog pogrešaka u proizvodnji, SONY će zamijeniti softver. Ipak, SONY ne preuzima nikakvu drugu odgovornost.
- C Softver isporučen uz ovaj uređaj ne može se koristiti uz uređaje za koje nije namijenjen.
- C Obratite pažnju na činjenicu da se specifikacije softvera mogu promijeniti bez najave kao rezultat stalnog usavršavanja kvalitete.
- C Jamstvo ne vrijedi za slučaj uporabe ovog uređaja uz softver koji nije isporučen uz njega.
- C Sposobnost ovog uređaja da prikaže različite jezike ovisi o instaliranom operativnom sustavu (OS) vašeg računala. Za postizanje boljih rezultata, provjerite je li instalirani OS kompatibilan s jezikom kojeg želite prikazati.
	- − Ne jamčimo da će isporučeni softver moći ispravno prikazati sve jezike.
	- − Znakovi koje je kreirao korisnik i neki posebni znakovi možda se neće moći prikazati.
- C Objašnjenja u ovom priručniku podrazumijevaju da znate upotrebljavati osnovne funkcije Windows sustava. Podrobnosti o načinu uporabe računala i operacijskog sustava potražite u odgovarajućim priručnicima.

#### Web stranica za korisničku podršku

Ako imate bilo kakvih pitanja o ovom proizvodu, posjetite sljedeću web stranicu: http://www.support.sony-europe.com/DNA

# Tehnički podaci

#### Tehnologija audio kompresije (podržana brzina bita i frekvencija uzorkovanja\*<sup>1</sup> )

- MP3 (MPEG-1 Audio Laver-3)
- 32 do 320 kbps kompatibilno s varijabilnom brzinom, 32, 44,1, 48 kHz
- WMA (Windows Media Audio) 32 do 192 kbps kompatibilno s varijabilnom brzinom, 44,1 kHz
- \* 1 Frekvencija uzorkovanja možda neće odgovarati svim enkoderima.

#### Maksimalni broj zapisa koje je moguće snimiti i vrijeme (približno)

Približna vremena temelje se na prenesenim 4-minutnim pjesmama MP3 formata. Formati drugih datoteka koje uređaj može reproducirati mogu se razlikovati od MP3 formata.

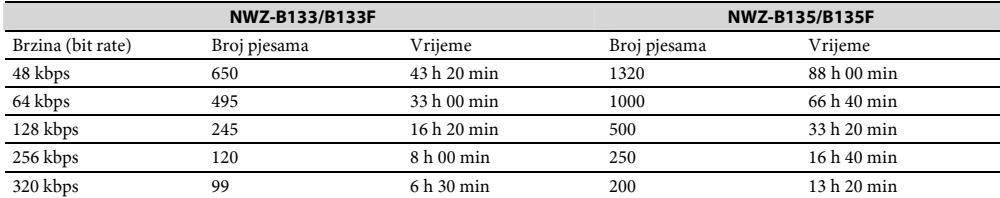

#### Maksimalno vrijeme snimanja (približno)

U sljedećoj tablici prikazane su procijenjene vrijednosti za slučaj kad su pohranjene samo FM snimke (samo NWZ-B133F/B135F) i glasovne snimke. Vrijeme se može razlikovati, ovisno o uvjetima uporabe uređaja.

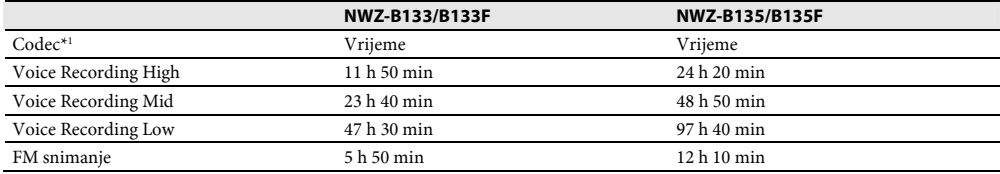

\* 1 Uređaj upotrebljava MS-ADPCM codec za snimanje zvuka i FM programa.

### Kapacitet (iskoristivi)\*<sup>1</sup>

NWZ-B133/B133F: 1 GB (Približno 889 MB = 932 773 888 bajtova) NWZ-B135/B135F: 2 GB (Približno 1,77 GB = 1 903 001 600 bajtova)

\* 1 Raspoloživi prostor može se razlikovati. Dio memorije upotrebljava se za potrebe obrade podataka. Dokumenti (PDF datoteka): približno 21 MB.

#### Izlaz (slušalice)

Frekvencijski odziv: 20 do 20 000 Hz (kod reprodukcije podatkovne datoteke, mjeren samo jedan signal)

#### FM tuner (samo NWZ-B133F/B135F)

- C Broj memorijskih mjesta: 30 radiopostaja
- · FM raspon ugađanja\*<sup>1</sup>: 87,5 do 108,0 MHz
- \* 1 Frekvencija se mijenja po 0,1 MHz.

#### Antena

Kabel slušalica

#### Sučelje

Slušalice: Stereo mini priključak Hi-Speed USB (kompatibilno s USB 2.0)

#### Radna temperatura

5 do 35°C

#### Izvori napajanja

- C Ugrađena punjiva litij-ionska baterija 170 mAh
- USB napajanje (iz računala preko USB priključka uređaja)

#### Vrijeme punjenja baterije

Preko USB spajanja Približno 70 minuta

#### Trajanje baterije (kontinuirana reprodukcija)\*<sup>1</sup> (približno)

\*1 Kod kontinuirane reprodukcije uz štedni mod (@" str. 23) podešen na "Save ON Super", "LED" (@" str. 23) podešeno na "LED OFF", bez uporabe funkcija "Equalizer" i "Bass". Trajanje baterije ovisi o načinu uporabe, okolišu i stanju baterije.

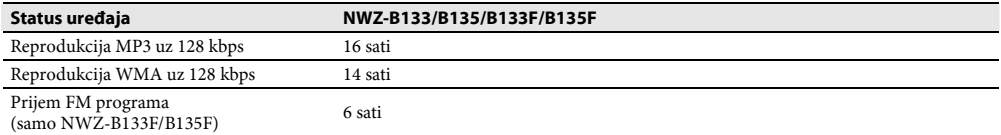

#### Pokazivač

LCD zaslon s tri retka teksta

#### Dimenzije (š/v/d, bez dijelova koji strše)

 $89.5 \times 25 \times 15$  mm

#### Dimenzije (š/v/d)

 $90,7 \times 25 \times 15,2 \text{ mm}$ 

#### Masa

Približno 29 g

#### Minimalni sistemski zahtjevi

· Računalo:

IBM PC/AT ili kompatibilno s instaliranim sljedećim Windows operacijskim sustavom:

Windows XP Home Edition (Service Pack 2 ili noviji) / Windows XP Professional (Service Pack 2 ili noviji) / Windows Vista Home Basic (Service Pack 1) / Windows Vista Home Premium (Service Pack 1) / Windows Vista Business (Service Pack 1) / Windows Vista Ultimate (Service Pack 1)

64-bitne verzije operativnih sustava nisu podržane.

Ostali operativni sustavi nisu podržani.

- C Procesor: Za Windows XP, Pentium III 300 MHz ili brži (za Windows Vista, Pentium III 800 MHz ili brži)
- C RAM: 64 MB ili više (za Windows Vista, 512 MB ili više)
- C USB priključnica (preporuča se Hi-Speed USB)
- C Internet Explorer 6.0 ili noviji i Windows Media Player 11 moraju biti instalirani.
- C Potreban je širokopojasni pristup Internetu za uporabu usluge Electronic Music Distribution (EMD) ili posjetu web stranice.

Ne možemo jamčiti funkcioniranje sa svim računalima čak i ako zadovoljavaju navedene sistemske zahtjeve.

Nisu podržani sljedeći uvjeti:

- − Računala ili operacijski sustavi vlastite izrade
- − Sustav koji je nadogradnja originalnog sustava kojeg instalira proizvođač
- − Multi-boot sustavi
- − Multi-monitor sustavi
- − Macintosh računala

Dizajn i tehnički podaci podložni su promjeni bez najave.

Proizvođač ne preuzima odgovornost za eventualne tiskarske pogreške.

#### Napomene o licencama i zaštitnim znakovima

- C "WALKMAN" i "WALKMAN" logotip su registrirani zaštitni znakovi tvrtke Sony Corporation.
- C Microsoft, Windows, Windows Vista i Windows Media su zaštitni znakovi ili registrirani zaštitni znakovi tvrtke Microsoft Corporation u SAD-u i/ili drugim zemljama.
- C Adobe i Adobe Reader su zaštitni znakovi ili registrirani zaštitni znakovi tvrtke Adobe Systems Incorporated u SAD-u i/ili drugim zemljama.
- C MPEG Layer-3 tehnologija audio kodiranja i patenti imaju licencu tvrtke Fraunhofer IIS i Thomson.
- C IBM i PC/AT su registrirani zaštitni znakovi tvrtke International Business Machines Corporation.
- Macintosh je zaštitni znak tvrtke Apple Inc.
- C Pentium je zaštitni znak ili registrirani zaštitni znak tvrtke Intel Corporation.
- Svi ostali zaštitni znakovi i registrirani zaštitni znakovi su znakovi i registrirani zaštitni znakovi svojih vlasnika. Oznake ™ ili ® nisu navedene u ovom priručniku.

Ovaj proizvod je zaštićen određenim pravima o intelektualnom vlasništvu tvrtke Microsoft Corporation. Uporaba ili distribucija ove tehnologije izvan ovog proizvoda bez dozvole tvrtke Microsoft ili ovlaštenih predstavnika tvrtke Microsoft je zabranjena.

Dobavljači sadržaja upotrebljavaju tehnologiju zaštite autorskih prava za Windows Media u ovom uređaju ("WM-DRM") za zaštitu cjelovitosti svojih sadržaja ("Zaštićeni sadržaji") kako ne bi došlo do otuđenja njihovog intelektualnog vlasništva, uključujući copyright. Ovaj uređaj upotrebljava WM-DRM softver za reprodukciju zaštićenih sadržaja ("WM-DRM softver"). Ako dođe do narušavanja sigurnosti WM-DRM softvera na ovom uređaju, vlasnici zaštićenog sadržaja ("Vlasnici zaštićenog sadržaja") mogu zatražiti od tvrtke Microsoft opoziv prava WM-DRM softvera na dobivanje nove licence za kopiranje, prikaz i/ili reprodukciju zaštićenog sadržaja. Opoziv ne mijenja sposobnost WM-DRM softvera za reprodukciju nezaštićenih sadržaja. Popis opozvanih WM-DRM softvera se učitava na uređaj svaki put kad preuzmete licencu za zaštićeni sadržaj s Interneta ili računala. Microsoft može, u skladu s takvom licencom, također preuzeti popise opozvanih sadržaja na vaš uređaj u ime vlasnika zaštićenog sadržaja.

• Informacije o Expat

Copyright ©1998, 1999, 2000 Thai Open Source Software Center Ltd i Clark Cooper.

Copyright ©2001, 2002, 2003, 2004, 2005, 2006 Expat održavatelji

Ovime se izdaje besplatno dopuštenje svakoj osobi koja dobije kopiju ovog softvera i pratećih dokumentacijskih datoteka ("softver") da softverom slobodno raspolaže, uključujući neograničenu uporabu, kopiranje, modificiranje, spajanje, objavljivanje, distribuciju, izdavanje licence i/ili prodaju kopija softvera te izdavanje dozvola osobama kojima je ponuđen softver da čine to isto, pod sliedećim uvietima:

Gore navedena napomena o autorskim pravima i ovo dopuštenje trebaju se dodati svakoj kopiji ili znatnijem dijelu softvera. SOFTVER JE ISPORUČEN U ZATEČENOM STANJU, BEZ JAMSTAVA IKAKVE VRSTE, IZREČENIH ILI PODRAZUMIJE-VANIH, UKLJUČUJUĆI, ALI NE ISKLJUČIVO, JAMSTVO O MOGUĆNOSTI PRODAJE, PRIKLADNOSTI ZA ODREĐENU SVRHU I NEPOSTOJANJE PREKRŠAJA PRAVA.

NI U KOM SLUČAJU SE AUTORI ILI VLASNICI AUTORSKIH PRAVA NE MOGU SMATRATI ODGOVORNIMA ZA BILO KAKVA POTRAŽIVANJA, ŠTETE ILI DRUGE ODGOVORNOSTI, BEZ OBZIRA RADI LI SE O TOČKI UGOVORA, PREKRŠAJU ILI NA NEKI DRUGI NAČIN, A DO ČEGA JE DOŠLO ZBOG SOFTVERA ILI U SVEZI SA SOFTVEROM ILI UPORABOM I DRUGIM NAČINOM PRIMJENE SOFTVERA.

Program ©2008 Sony Corporation Dokumentacija ©2008 Sony Corporation

©2008 Sony Corporation<br>3-877-773-**13** (1)